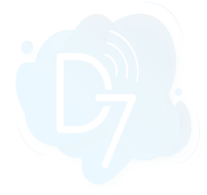

# **Datadog + D7SMS Integration**

Datadog + D7SMS integration allows you to send SMS messages to mobile numbers using the "**Webhook**" option provided.

## **Requirements**:

- 1. Datadog account
- 2. D7SMS account (You can also use a trial account without a purchase)
- 3. Positive balance on D7SMS account

#### **Notes**:

- This automation action sends outbound messages only. For tracking, replies, reporting, and billing, please check the D7SMS account at <https://app.d7networks.com>
- Messages sent with this automation action have a 700-character limit. This includes field values for any personalisation tags you use in the message.
- The recipient's phone number should have a country code prefix. You can also set the default country [here](https://app.d7networks.com/sms/settings), and all your messages will be prefixed with the selected country code.

## **How the D7SMS app works on Datadog:**

- ❖ Generate D7SMS Token
- ❖ Enable webhook at Datadog
- ❖ Configure URL and Payload
- ❖ Configure Authentication
- ❖ Add to Notifications

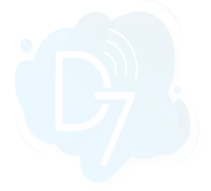

# **1. Generate D7SMS Token:**

D7SMS connection uses OAuth 2.0 based Bearer token authentication. You can create this token at the developer section of <https://app.d7networks.com/>

Following are the steps by step instructions to create the token:

- a. Signup with <https://app.d7networks.com/>
- b. Navigate to <https://app.d7networks.com/developer/applications>
- c. Click on "**Create App**"
- d. Enter an **Application Name** and "**Save**"

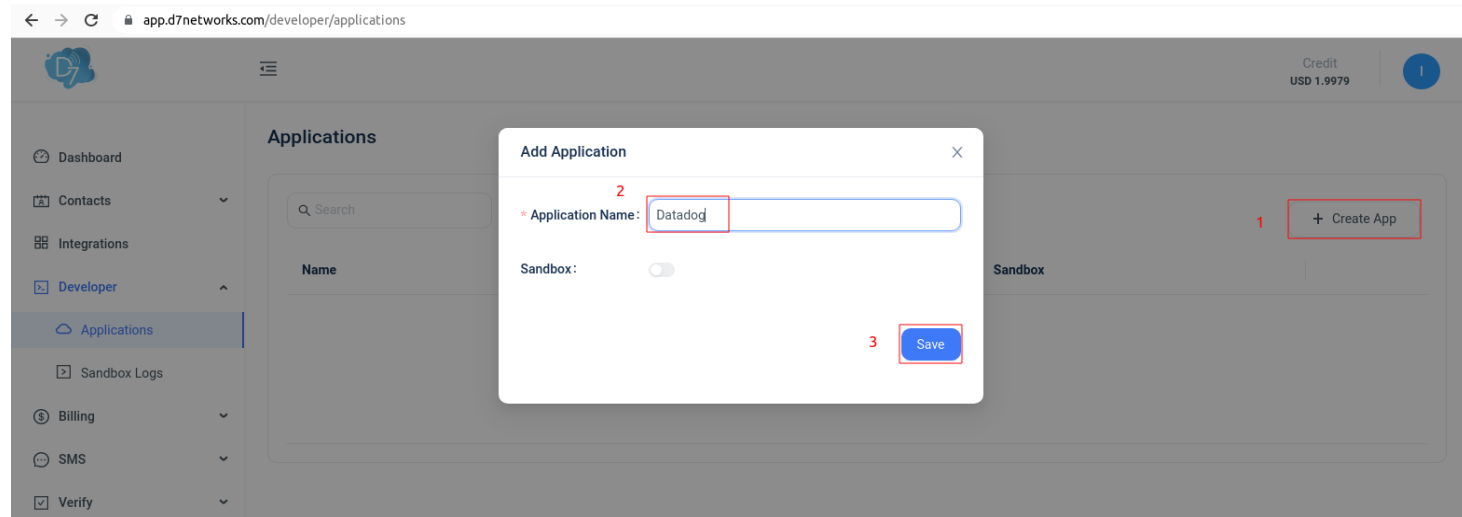

e. On the next window click on "**Generate Token**" and copy the token generated.

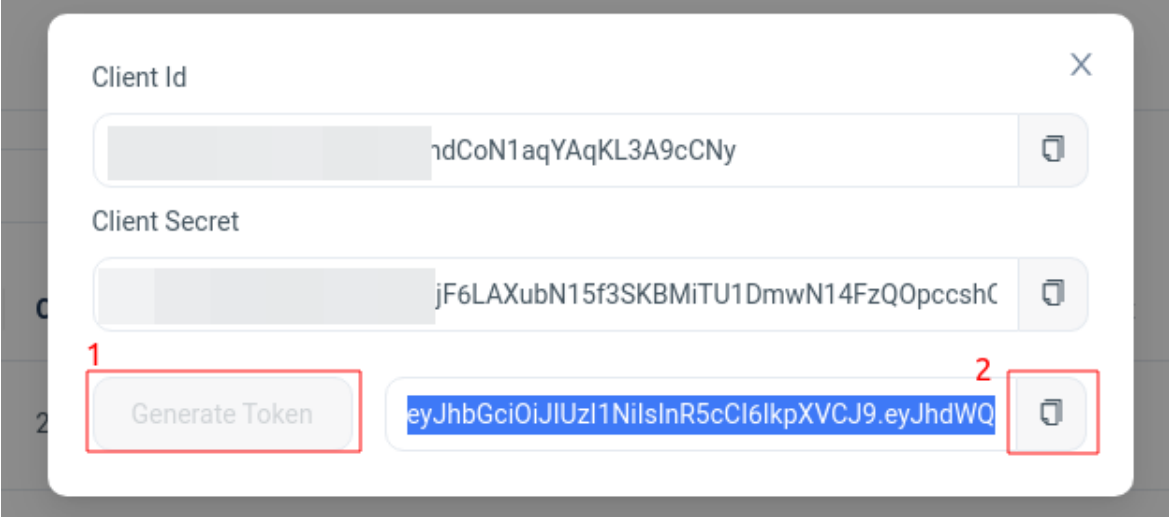

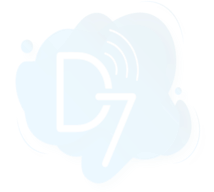

#### **2. Enable webhook at Datadog**:

- a. Navigate to "Integrations" and search for "Webhook".
- b. Choose "Webhooks" and click "Configure".

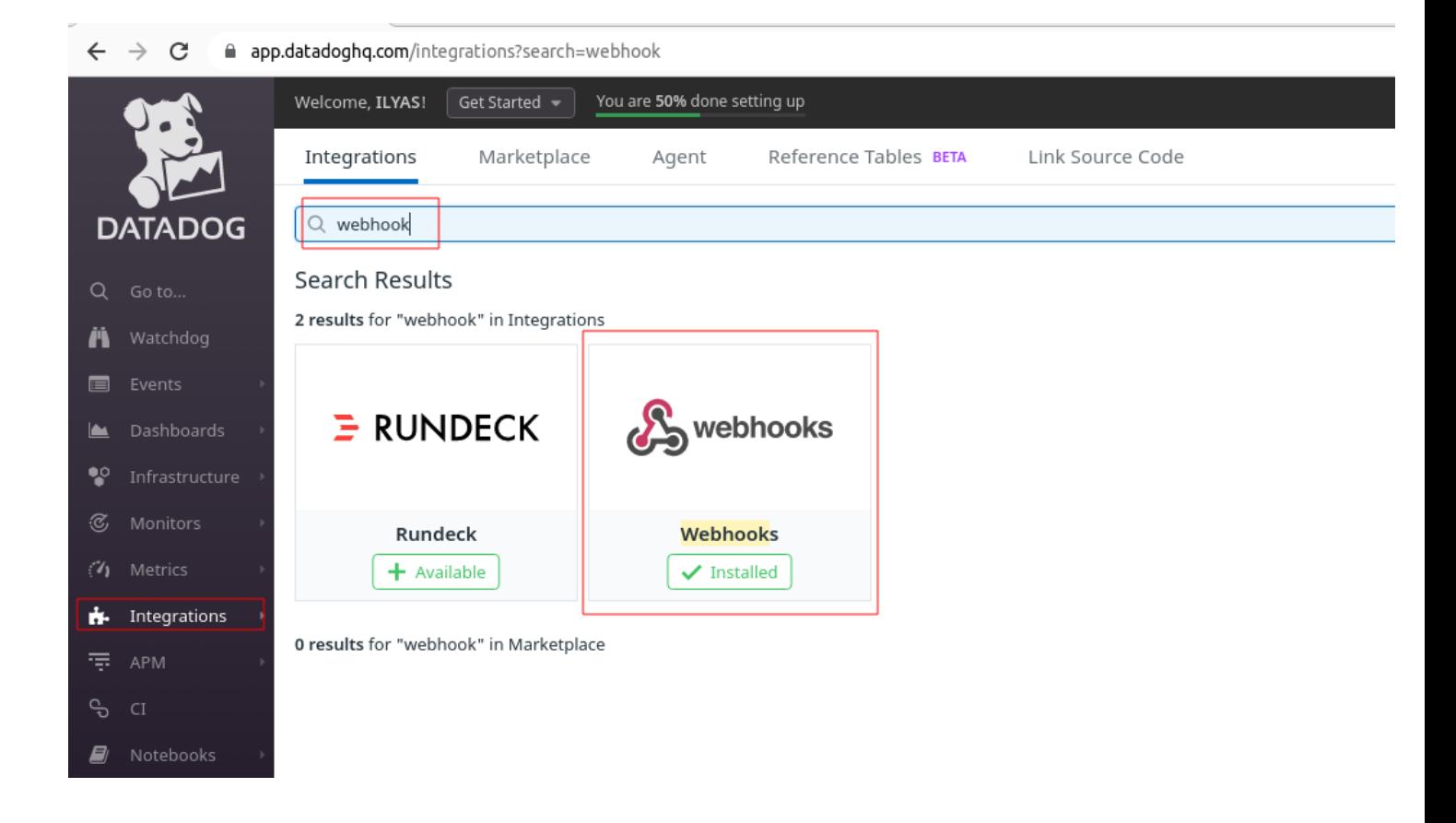

## **3. Configure URL and Payload:**

- a. On the webhook configuration page, provide the Name "D7SMS"
- b. URL: <https://api.d7networks.com/messages/v1/send>
- c. Use the following Payload:

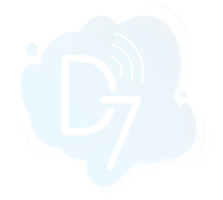

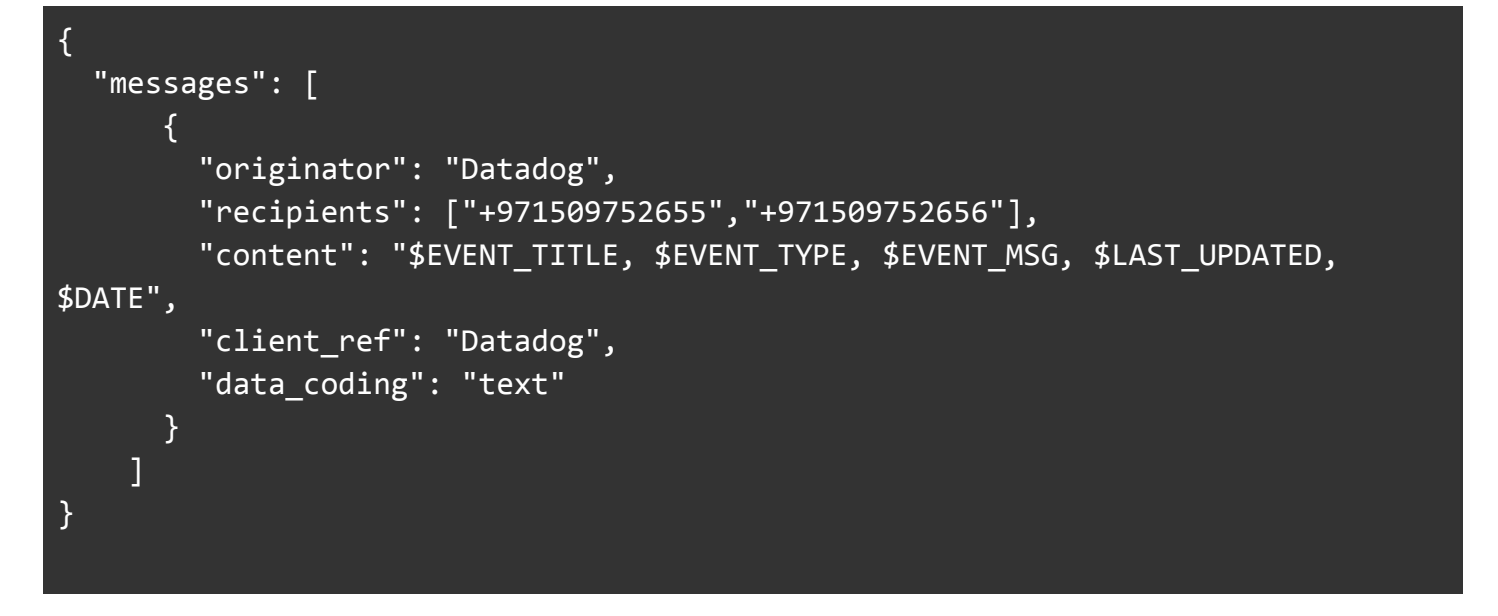

- ★ **originator**: The Sender/Header of a message. We can use your brand name with a maximum character limit of 11 or your mobile number with your country code.
- ★ **recipients**: Mobile Numbers to send SMS separated by a comma in an array (should have a country code prefix)
- ★ **content**: Message Content being sent. You can use all the variables which are provided by Datadog.
- ★ **data\_coding**: Set as *text* for normal GSM 03.38 characters(English, normal characters). Set as *unicode* for non-GSM 03.38 characters (Arabic, Chinese, Hebrew, Greek-like regional languages and Unicode characters). Set it as *auto* so we will find the data\_coding based on your content.

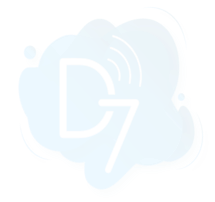

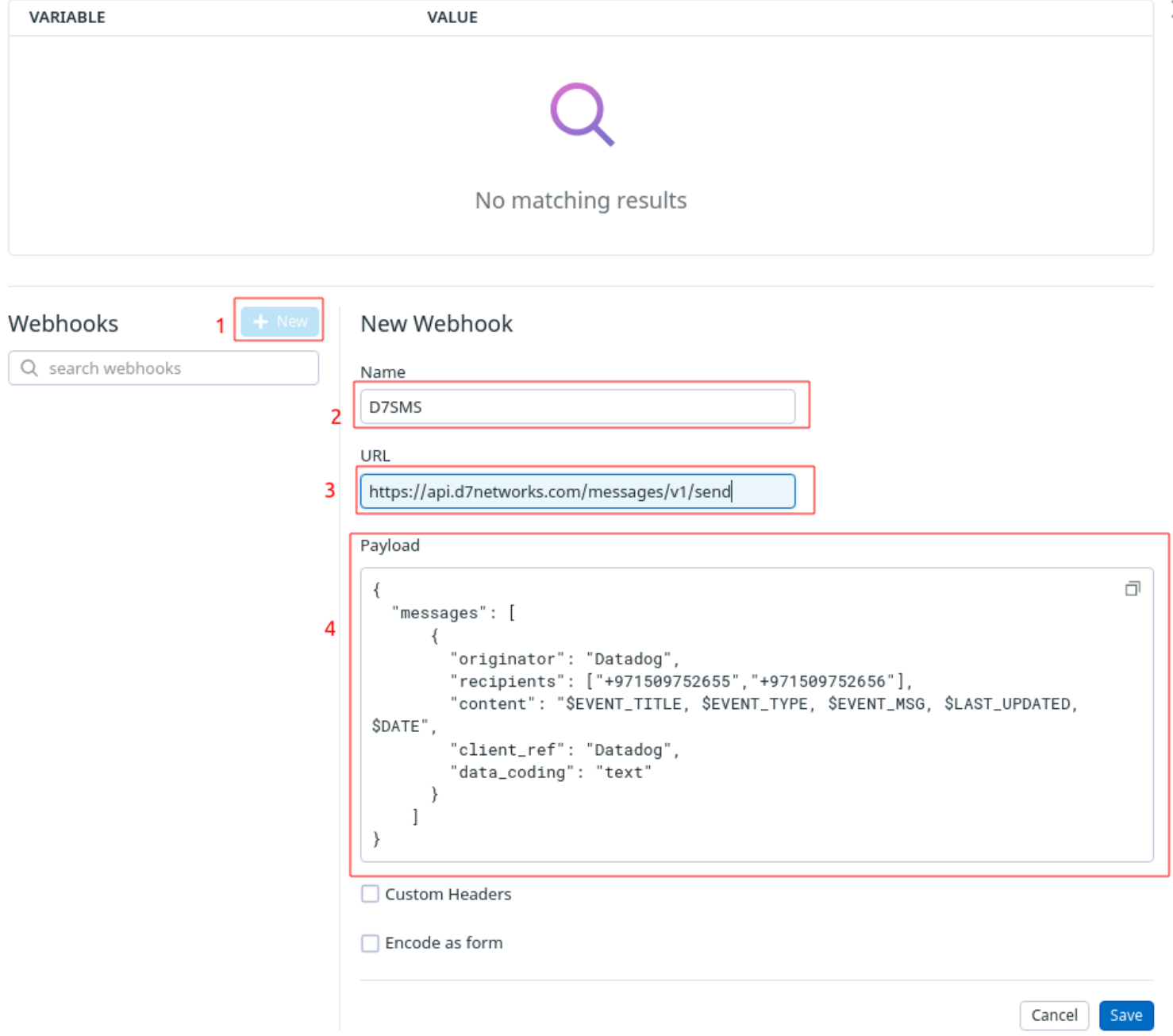

 $\times$ 

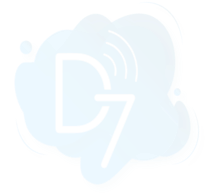

# **4. Configure Authentication:**

- a. You must add the authentication header with the token you generated earlier from the D7 Dashboard.
- b. Select Custom Headers and add authentication details like the following.

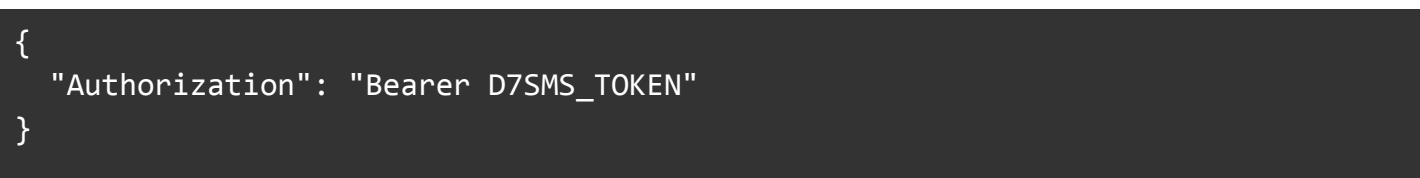

Example:

{ "Authorization": "Bearer eyJhbGciOiJIUzI1NiIsInR5cCI6IkpXVCJeyJhbGciOiJIUzI1NiIsInR5cCI6IkpXVCJeyJhbGciO iJIUzI1NiIsInR5cCI6IkpXVCJeyJhbGciOiJIUzI1NiIsInR5cCI6IkpXVCJ" }

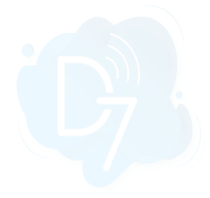

 $\!>\!$ 

#### No matching results

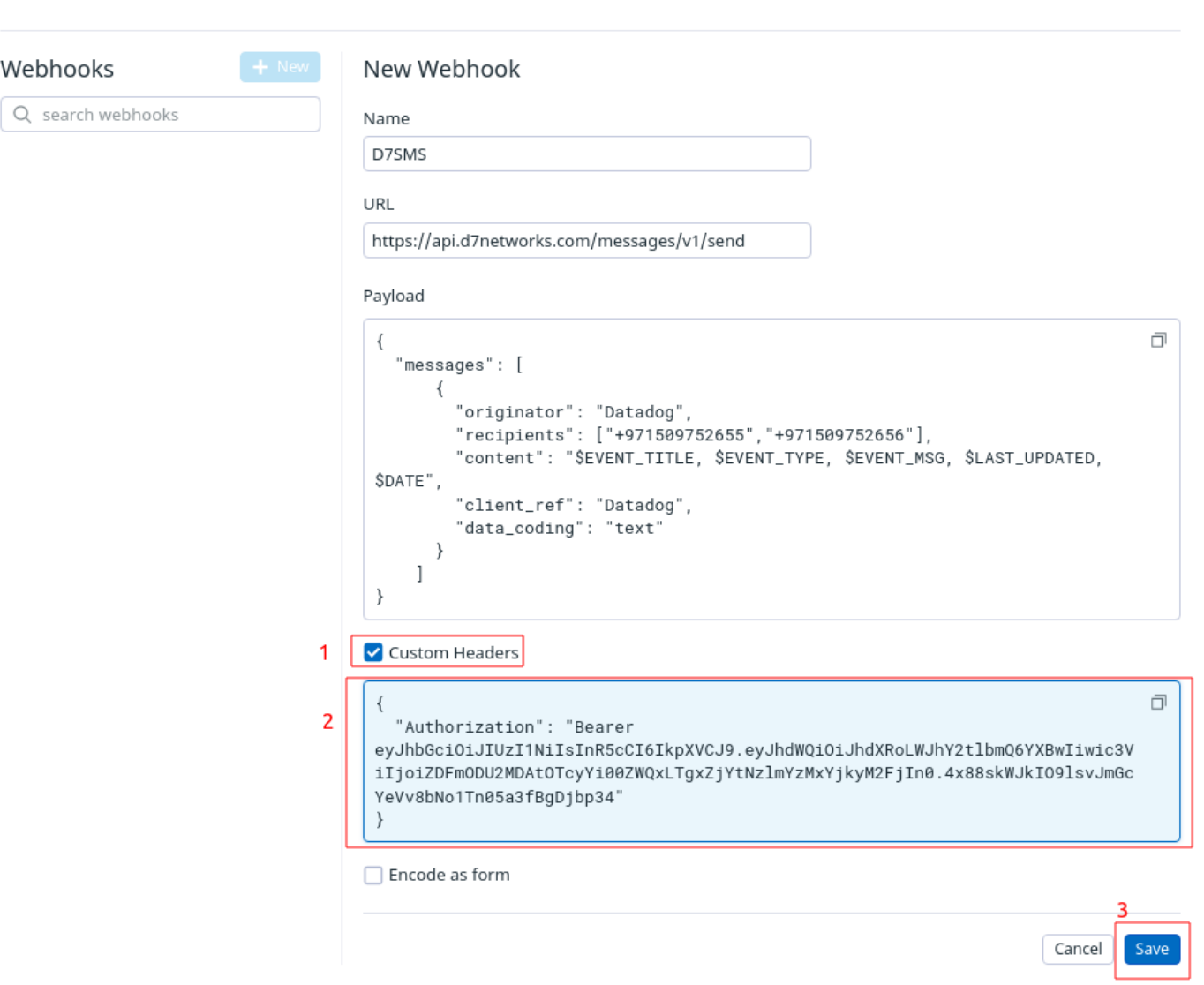

c. Click on save

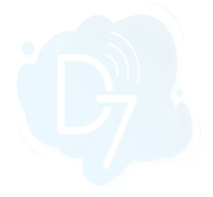

# **5. Add to Notifications:**

 $\angle$ 

 $\rightarrow$   $\sim$ 

a. Once configured, you can use the webhook under Configure monitor.

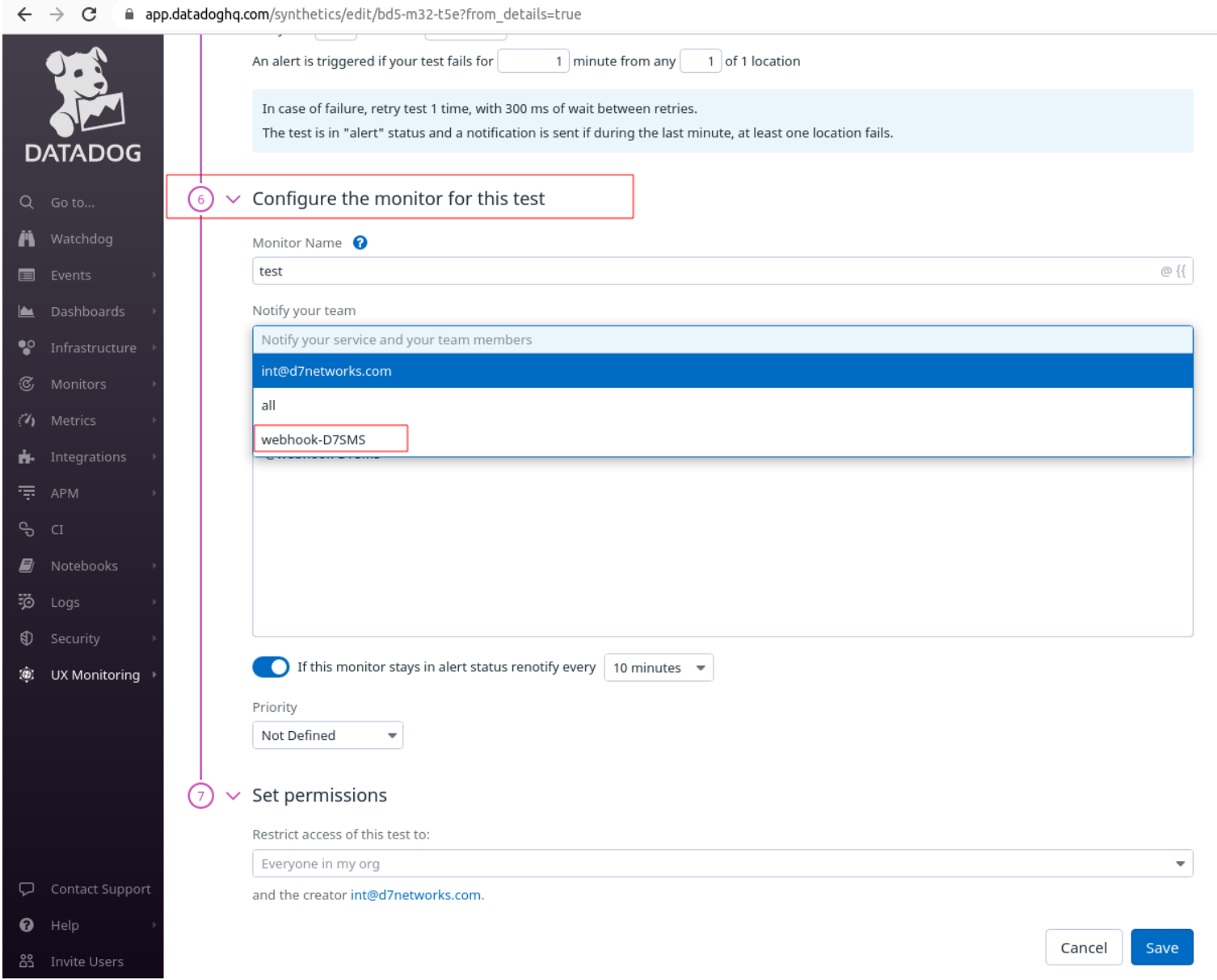